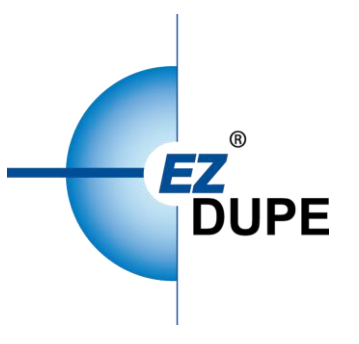

 $1.1.1.1.1.1.1$ 

Pantera USB/SD/CF 拷贝机 使用说明书

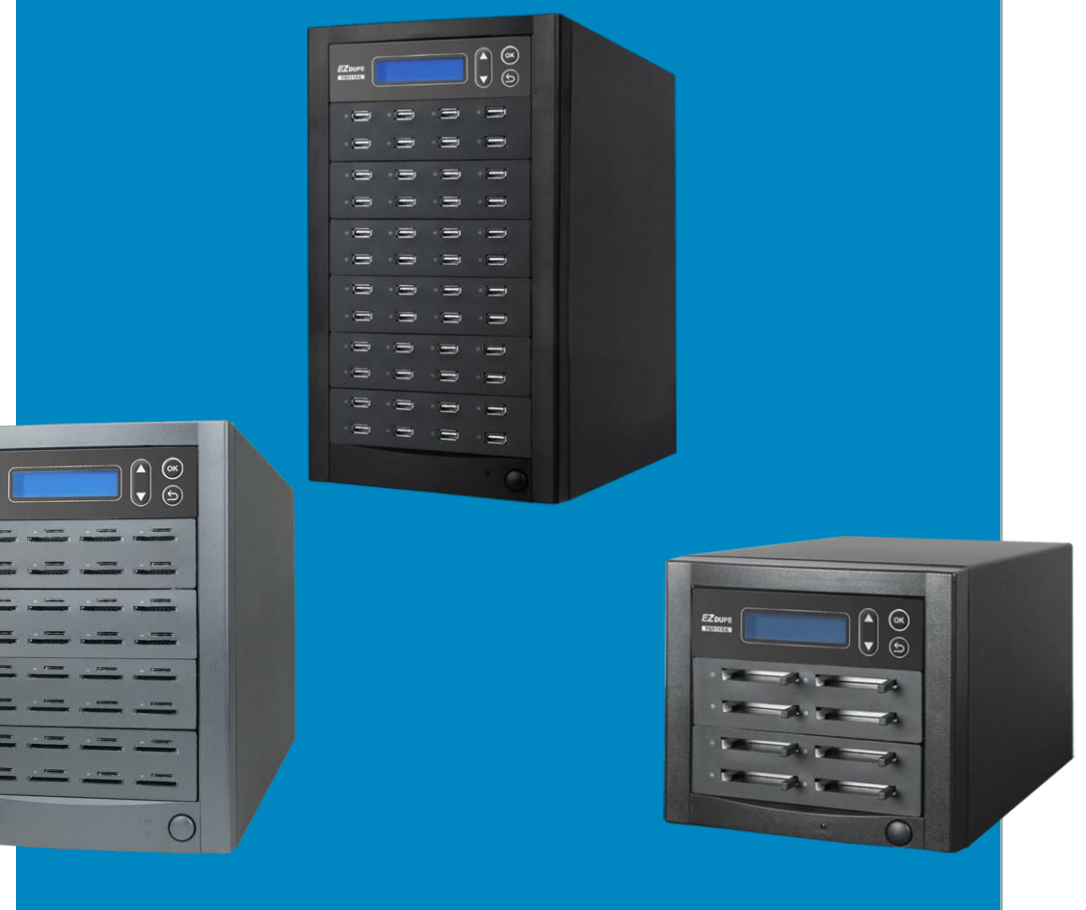

Copyright © 2021. All rights reserved

# 免责声明

EZ Dupe 之拷贝机供用户做储存装置之数据备份之用,使用时请遵守著作财产权相关规定。 任何未经著作财产权人同意或授权之备份行为皆属违法,备份前请先确认。若使用者有相关违 法行为,皆与 EZ Dupe 无关, 使用者需自负一切法律责任。

所有拷贝机的来源端口皆具写保护功能,完全不会变更任何储存装置之设定及数据内容,请勿 将来源储存装置置放于目标端口, 以免误改(删)资料。若有误改(删)数据之行为, 与 EZ Dupe 无关。此外,因不可归责于 EZ Dupe 之事由所发生之风险及损失,一律与 EZ Dupe 无关。用 户购买使用本产品,即代表接受本声明内容并同意受其约束。

本手册之内容仅供使用者参考用,内容之著作权属于 EZ Dupe,未经授权请勿任意复制或转 发。EZ DUPE 保有产品功能变更之权利,若有变更将不另行通知。

# 使用前需知

- 1. 操作前请详细阅读本使用手册,以避免误操作。
- 2. 请确认欲使用的储存装置质量无虞,可正常使用。
- 3. 目标储存装置需大于或等于来源储存装置,以免数据备份不完整。
- 4. 备份时建议使用拷贝+比对功能,可确保备份数据与源数据 100%相同,因目标储存装置可 能发生写入错误或扇区损坏之问题。
- 5. 更新韧体时,请勿关闭电源,若不慎中断电源,将导致机器无法开机,需送回原厂处理。
- 6. 保持机器在干燥的环境下使用,雨水、湿气、液体等,可能会腐蚀线路板,造成机器故障。
- 7. 避免在灰尘飞扬或是环境脏乱的场所使用本机器,灰尘容易造成端口接触不良。
- 8. 本产品保固不适用于因意外、人为破坏、滥用或不当使用(如未依产品说明使用、或意图 超出本产品设计目的之使用范围、或不当使用治具等)。
- 9. 若机器正常使用,强烈建议不要更新韧体,除非使用上出现问题,或是有新功能需求。
- 10.为方便说明,此后来源储存装置即称母盘,目标储存装置即称子盘,母盘及子盘合称盘片。

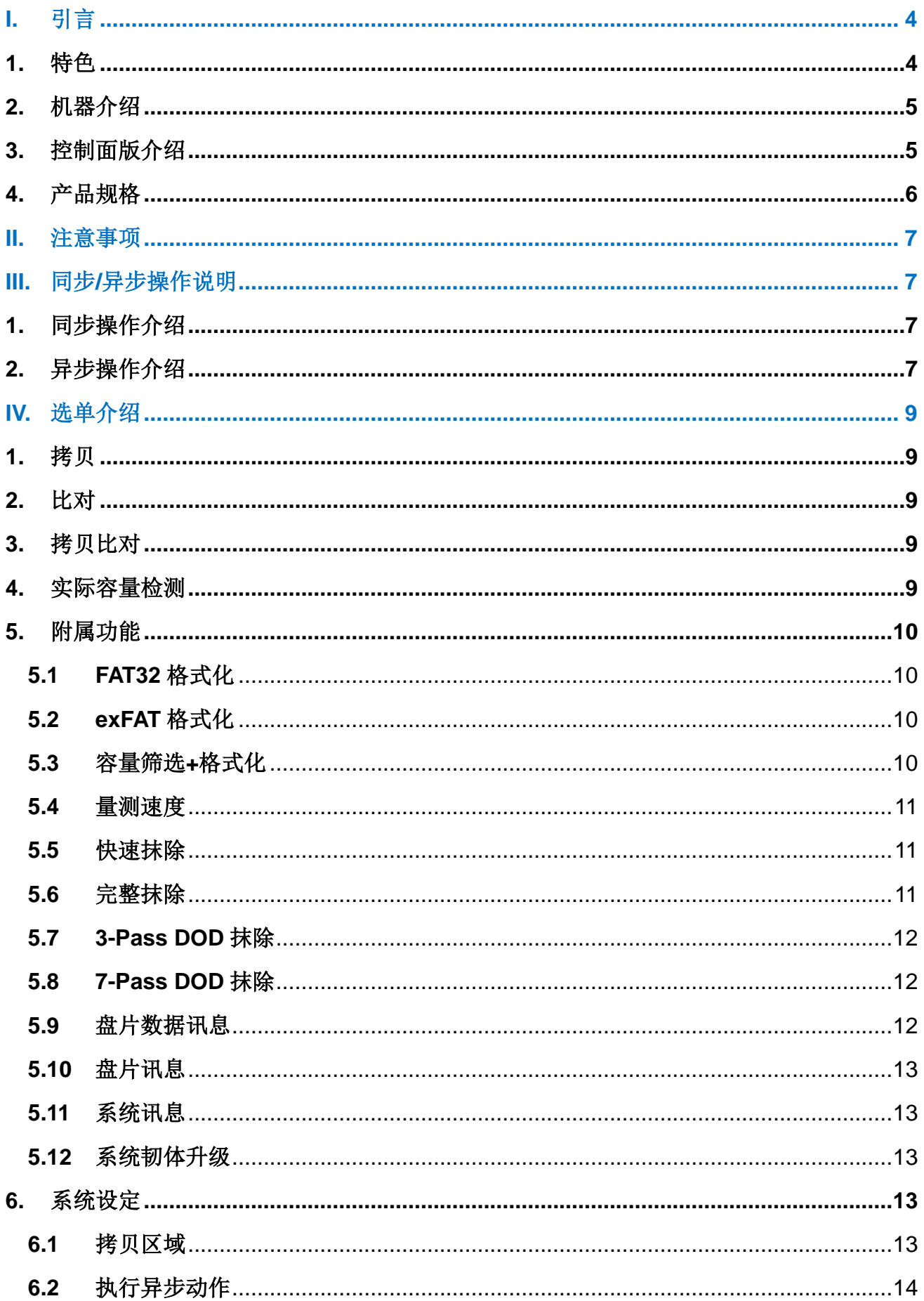

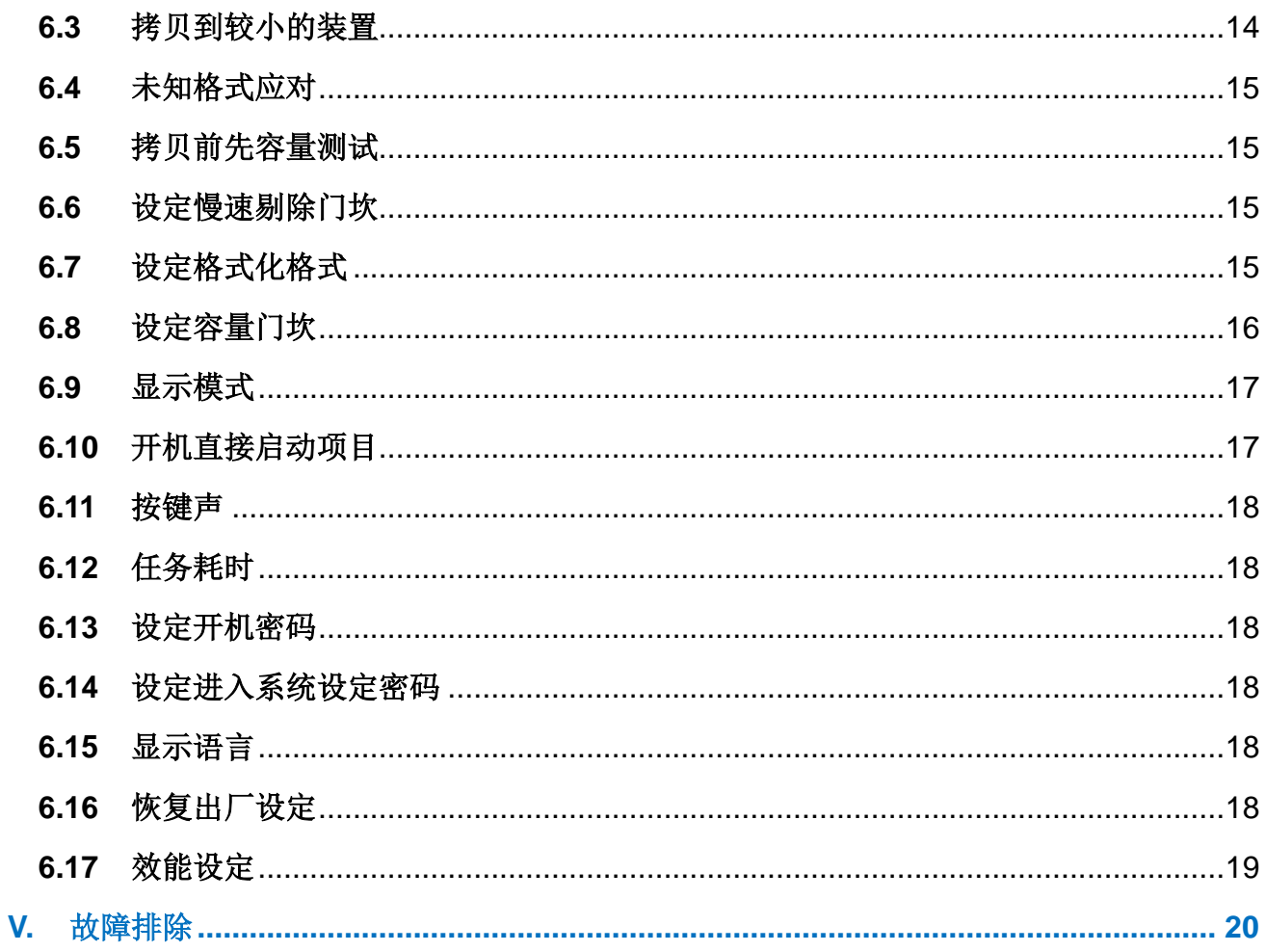

# <span id="page-4-0"></span>**I.** 引言

本拷贝机仍采用世界知名大厂 Xilinx 所生产的 FPGA 开发而成,所有的端口皆采用并行方式设 计,每个端口皆有其独立控制器,执行速度不会因端口数量增加而有所降低。此外,本拷贝机 支持目前三大操作系统(Windows/Linux/Mac)的文件系统格式,可进行有效数据拷贝, 让您在 使用上无后顾之忧。本拷贝机在出厂前皆会接受严格的烧机测试,质量绝对有保障,请安心使 用。

# <span id="page-4-1"></span>**1.** 特色

- a. 每个端口皆具有独立控制器,传输速度每端口皆可达 35 MB/S。
- b. 可独立操作,不需计算机或安装软件,可大幅减少计算机受到病毒感染的可能。
- c. 可随时开机和关机,无需预热或冷却。
- d. 易于使用的单键式拷贝操作。
- e. 具『比对』功能,可验证拷贝的准确度。
- f. 透过 4 个按钮及友善的用户接口,用户可很方便的操作拷贝机。使用▲或▼按钮,可上下 卷动显示于 LCD 屏幕上的选项,并可查看各功能的操作状态。
- g. 所有功能均支持同步和异步动作模式,可获得最佳的操作效率。
- h. 强大的 32 位 CRC 校验,可确保数据的完整性。
- i. 可长时间工作的硬件设计,适合工厂不间断的拷贝使用,个人使用更是没问题。
- j. 可转换的 115V 及 230V 的电源供应转换设计,方便使用者携带到世界各地使用。
- k. 快速又可靠地复制多个副本,可为用户节省大量的时间和精力。
- l. 独特来源磁盘分析,可仅针对有效数据区域拷贝,将拷贝效率优化。
- m. 支援文件格式:Windows: FAT 16/32、exFAT、NTFS, Linux:Ext 2/3/4, Mac: HFS/HFS+。

# <span id="page-5-0"></span>**2.** 机器介绍

下图为 Pantera 1-15 USB 拷贝机, 各种端口数之拷贝机, 最左上角皆为来源(母盘)端口, 其 余皆为目标(子盘)端口。机器外壳外观若有变动,将不另行通知。

端口编号母盘口为 0,其余端口由左至右由上至下为 1、2、3、…、以此类推。

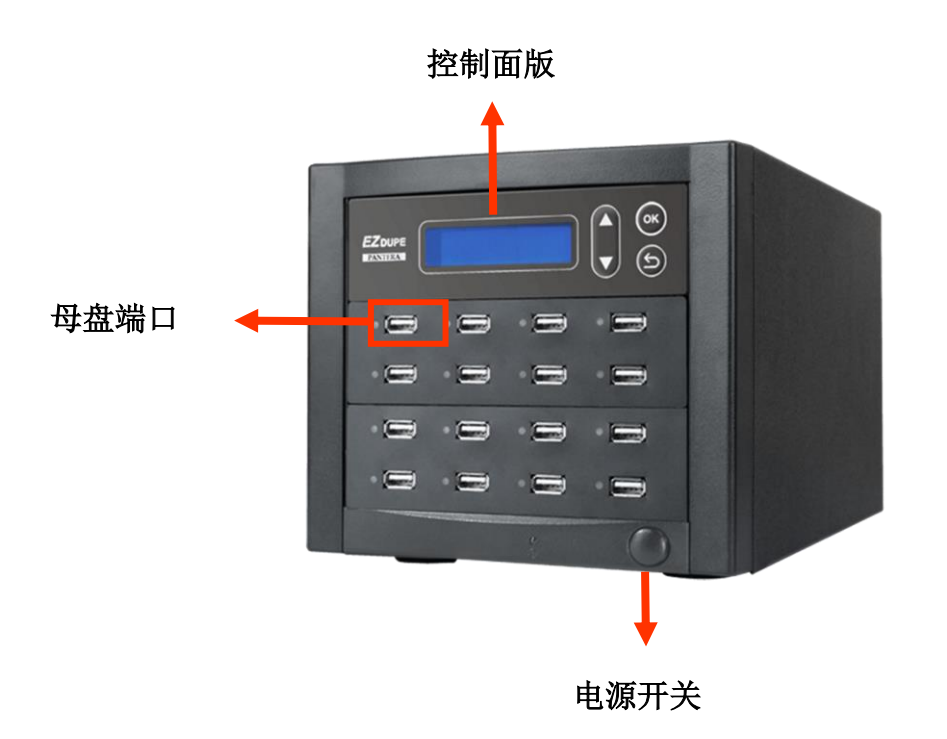

<span id="page-5-1"></span>**3.** 控制面版介绍

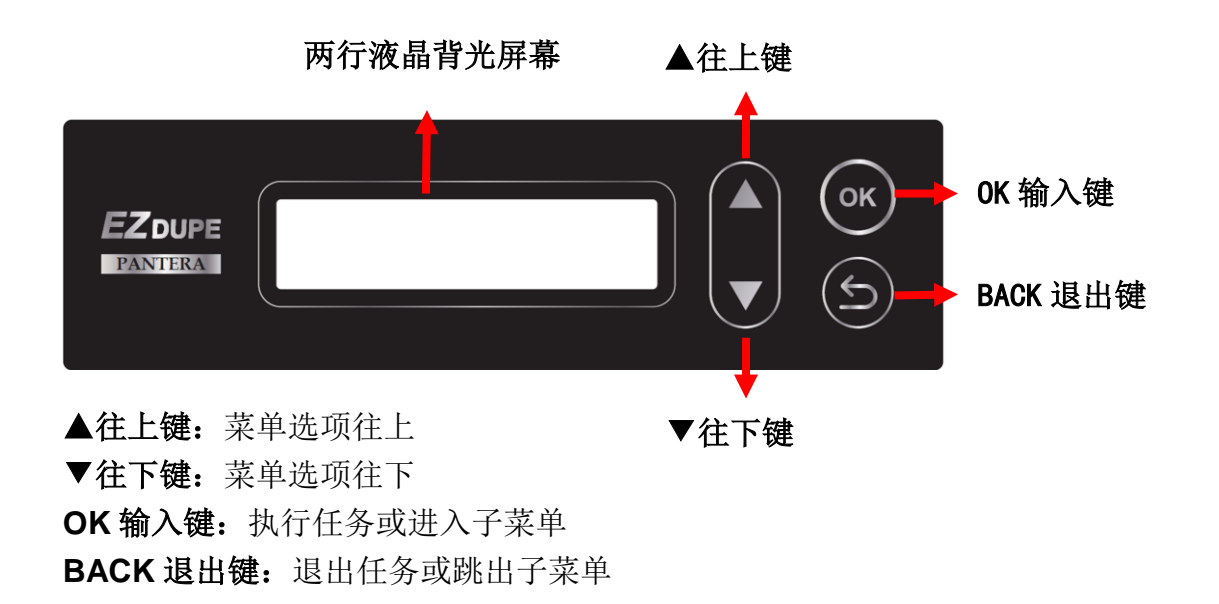

# <span id="page-6-0"></span>**4.** 产品规格

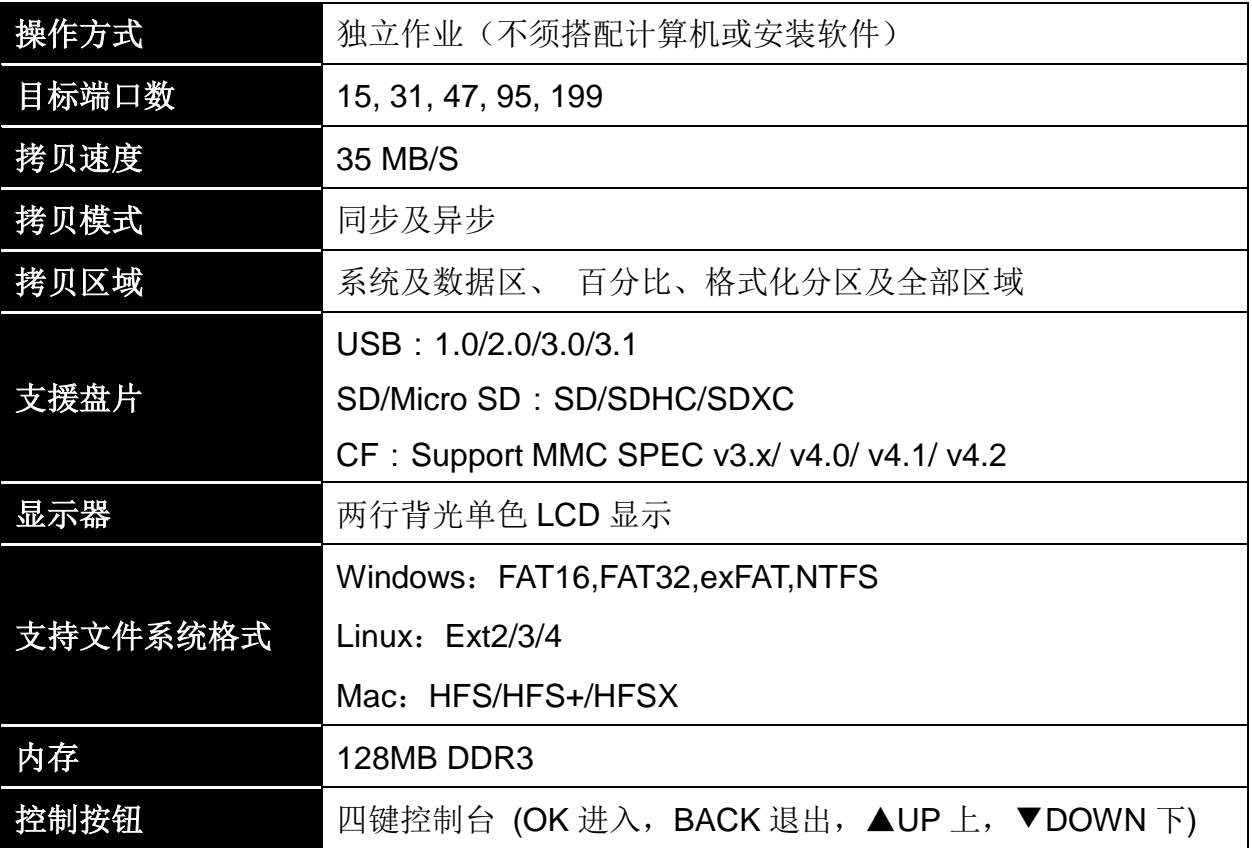

# <span id="page-7-0"></span>**II.** 注意事项

- 1. 本使用手册内之任务乃泛指以下功能:拷贝、比对、拷贝+比对、实际容量检测、格式化 及抹除功能。
- 2. 所有任务除了可以同步操作外,皆可再进一步支持异步操作。
- 3. 任务执行期间, 绿色 LED 灯持续闪烁, 任务成功完成后将停止闪烁并保持恒亮。若执行 期间发生错误,则绿灯熄灭红灯亮起。
- 4. 任务执行期间,可长按 BACK 键以强制停止该任务执行。
- 5. 任务执行期间,请勿拔除子、母盘端口上之盘片,此举可能会损坏拷贝机及盘片。
- <span id="page-7-1"></span>6. 执行拷贝时,强烈建议使用与母盘容量相同或大于之子盘,以避免错误的发生。

# **III.** 同步**/**异步操作说明

#### <span id="page-7-2"></span>**1.** 同步操作介绍

『同步操作』意指: 母盘及欲执行任务之子盘皆已插入端口后, 再按 OK 键以同时启动任务执 行。因此,于任务执行中再插入之子盘,将不会被执行。其操作方式如下:

- a. 将母盘插入母盘端口, 欲执行任务之子盘也插入子盘端口。无母盘时, LCD 屏幕显示无 母盘讯息,插入母盘后,LCD 屏幕转换成显示目前已插入之子盘数量。
- b. 当盘片端口上的 LED 绿灯亮起时,表示该盘片已与拷贝机完成连接。
- c. 选定欲执行之任务后,按下 OK 键启动任务执行。
- d. 任务执行期间,可使用▲▼键切换检视各子盘目前的执行状态。
- <span id="page-7-3"></span>e. 任务完成后,LCD 屏幕将显示成功及失败的子盘数目及任务耗时。

### **2.** 异步操作介绍

『异步操作』意指:母盘数据预先被读入系统内建之内存,当子盘插入端口时,会立即执行任 务,不需等待欲执行任务之所有子盘皆插入后,再按 OK 键,同时启动任务执行。无论盘片容 量多大,皆可使用异步功能,其操作方式如下:

- a. 将母盘插入母盘端口,选定任务后按下 OK 键,任务开始执行。
- b. 任务执行中可随时插入子盘,插入之子盘将立即开始执行任务。
- c. 当某子盘完成任务时(绿灯恒亮),可立即更换新子盘,继续执行任务。
- d. 执行任务期间,整体进度上会显示目前的进度及完成和失败的子盘数量。此时的进度为目 前进度最少的子盘端口进度。
- e. 执行任务期间, 可按 ▲▼ 键, 以检视各子盘目前的状态及进度。
- f. 当所有任务完成后,按下 BACK 键可结束目前任务,LCD 屏幕将显示此次任务执行期间, 所有成功及失败的子盘数量及总任务耗时。
- g. 不需要等到所有的子盘皆完成任务,即可将已完成任务的子盘拔出再插入新子盘执行任务。

# <span id="page-9-0"></span>**IV.** 选单介绍

# <span id="page-9-1"></span>**1.** 拷贝

将母盘数据拷贝至子盘,拷贝方式请至 6.1 考贝区域设定。

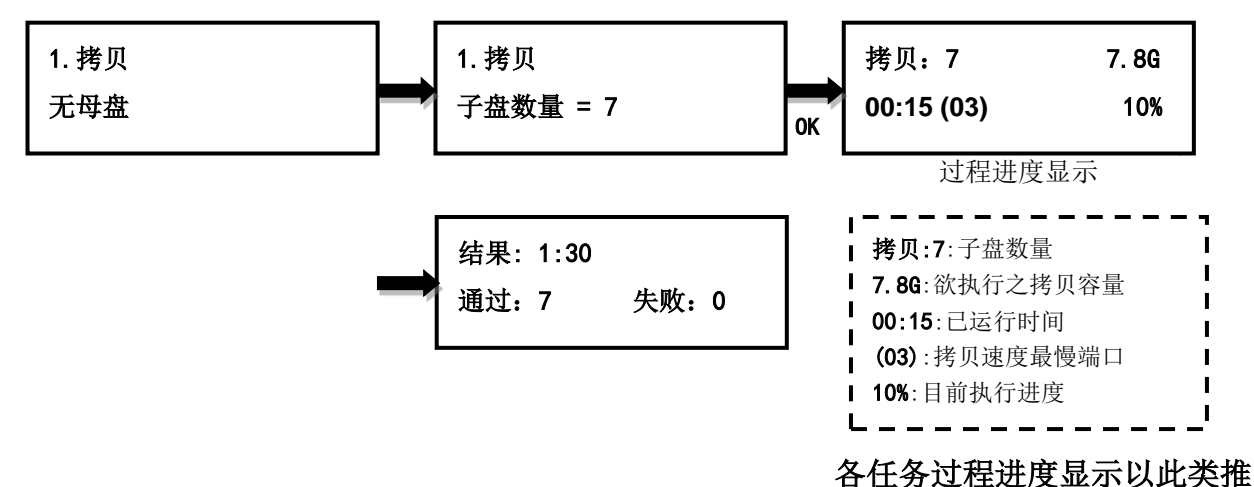

# <span id="page-9-2"></span>**2.** 比对

比对母盘与完成拷贝的子盘内容是否完全相同,可验证是否拷贝成功。

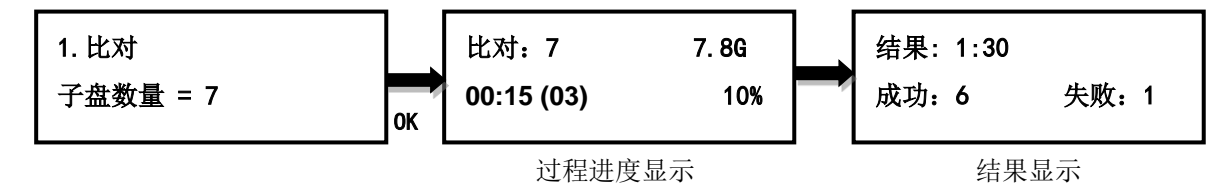

# <span id="page-9-3"></span>**3.** 拷贝比对

子盘数据整片拷贝完成后,立刻再进行母盘与子盘的数据比对确认。

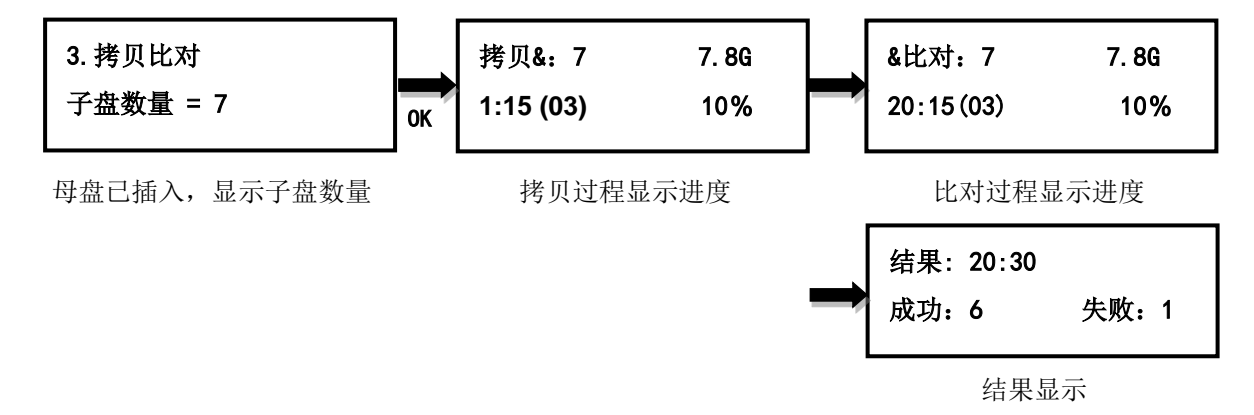

### <span id="page-9-4"></span>**4.** 实际容量检测

子盘实际容量测试,可在 3 秒内检测各盘片的实际容量。

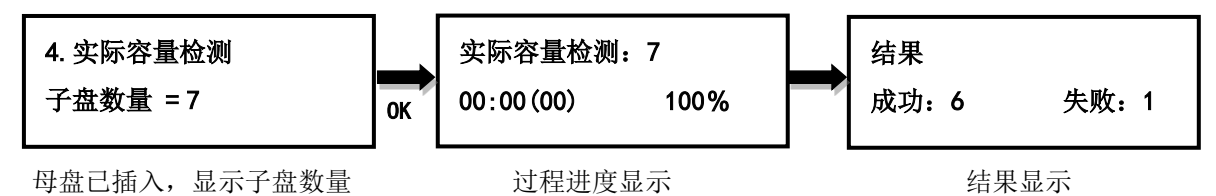

# <span id="page-10-0"></span>**5.** 附属功能

# <span id="page-10-1"></span>**5.1 FAT32** 格式化

将子盘格式化为 FAT32。母盘端口不提供格式化功能,以避免母盘数据意外损毁。格式化前会 再询问一次是否确定格式化,以防误操作。

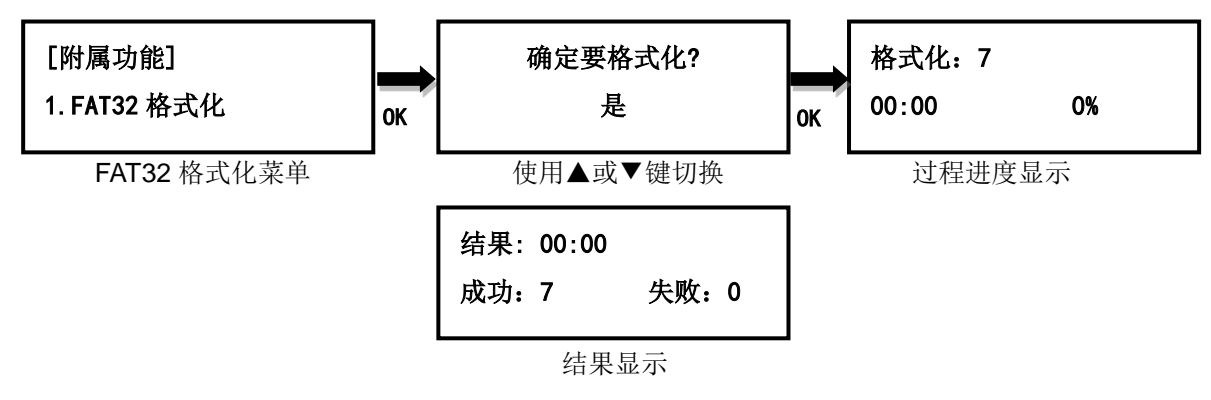

# <span id="page-10-2"></span>**5.2 exFAT** 格式化

将子盘格式化为 exFAT。母盘端口不提供格式化功能,以避免母盘数据意外损毁。格式化前会 再询问一次是否确定格式化,以防误操作。

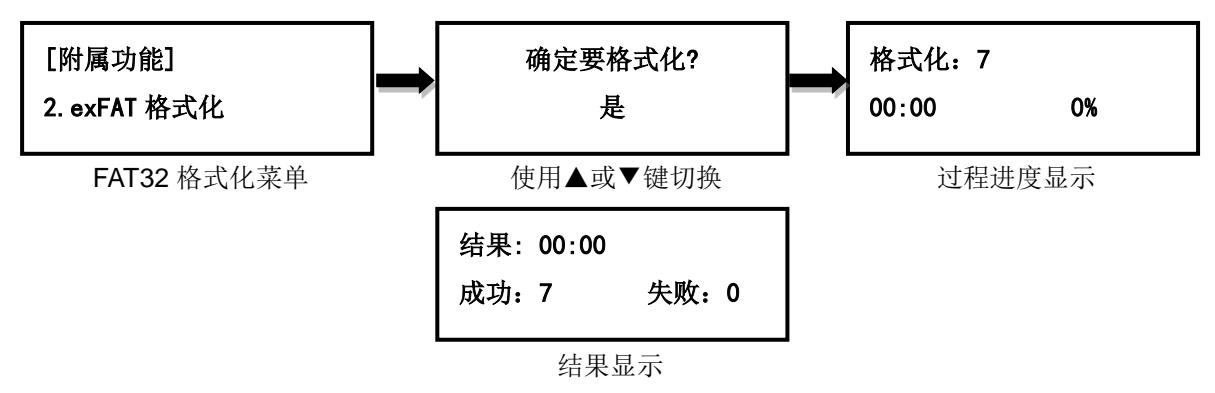

# <span id="page-10-3"></span>**5.3** 容量筛选**+**格式化

将盘片格式化为设定的档案系格式后(请参考 6.7 设定格式化格式),接着进行子盘的容量筛选, 依照设定的容量门坎(请参考 **6.8** 设定容量门坎),若有子盘的容量未在设定范围内,则系统会 显示此子盘未在设定的容量范围,以红灯闪烁表示之。按▲▼键可快速切换检视容量有误的端

口数据,容量正确的端口不会被显示,可加快筛选速度。若格式化或容量测试过程失败,则会 以红灯恒亮表示之。

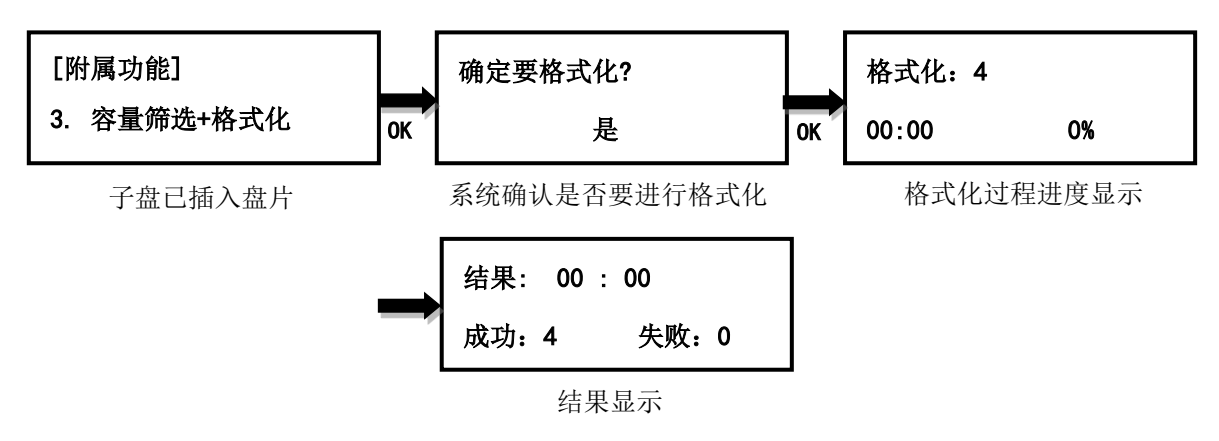

#### <span id="page-11-0"></span>**5.4** 量测速度

量测盘片的实际读取及写入的速度,使用▲▼键切换检视各盘片的读写速度。执行此功能并不 会改变或删除子盘上的数据。

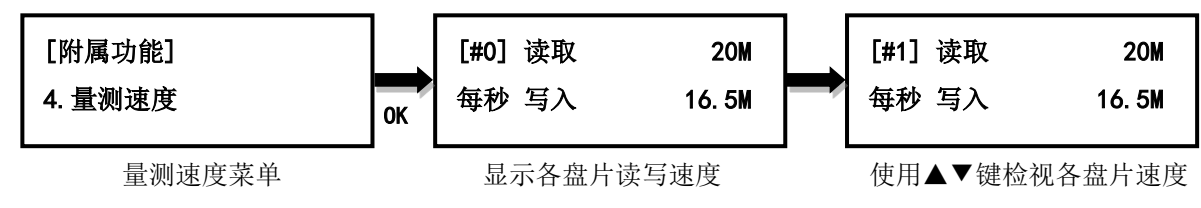

#### <span id="page-11-1"></span>**5.5** 快速抹除

快速清除子盘数据,仅清除档案目录及文件系统,抹除速度最快,但仍有机会利用档案救援软 件救回部份档案。

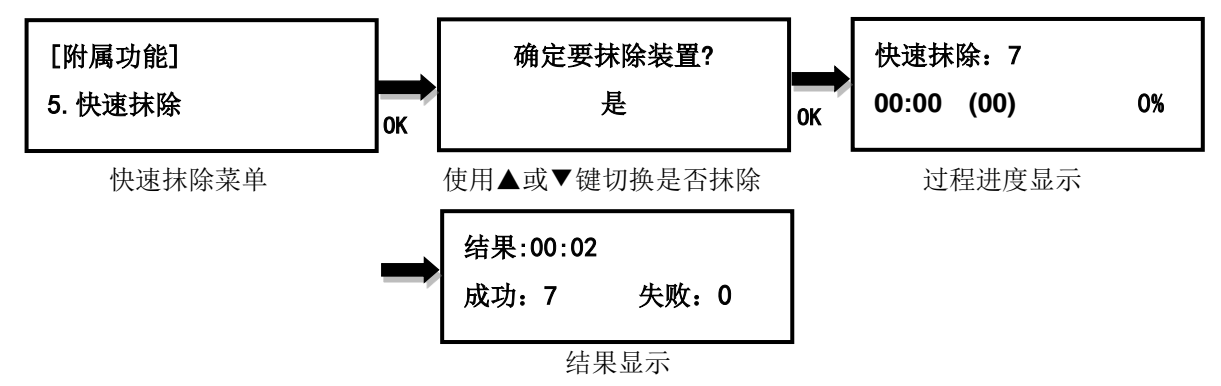

### <span id="page-11-2"></span>**5.6** 完整抹除

完整清除子盘数据,抹除时间较长,无法利用档案救援软件救回调案。

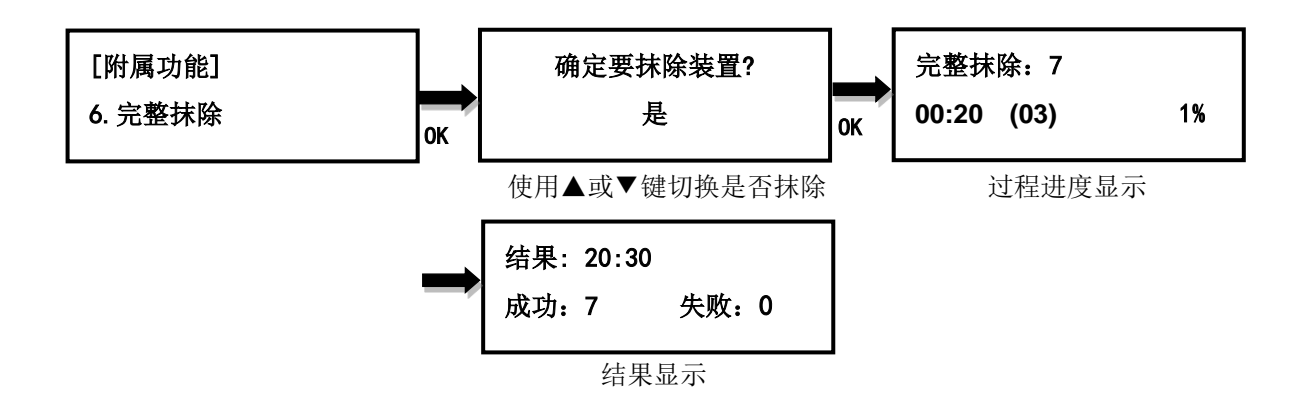

### <span id="page-12-0"></span>**5.7 3-Pass DOD** 抹除

符合美国国防部(DOD5220)标准,完全清除所有数据 3 次, 以保证数据完全被删除。抹除 时间最长,无法利用档案救援软件救回。

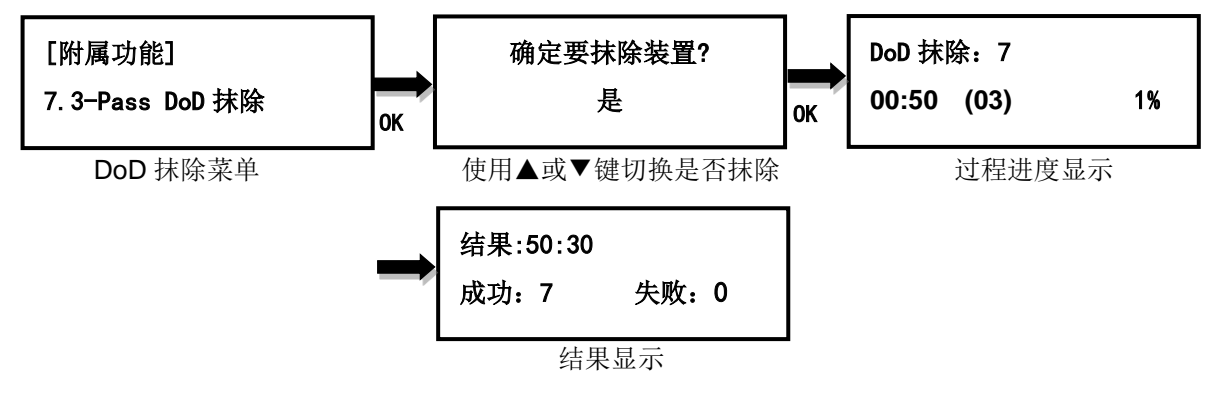

## <span id="page-12-1"></span>**5.8 7-Pass DOD** 抹除

符合美国国防部(DOD5220)标准,完全清除所有数据 7 次, 以保证数据完全被删除。抹除 时间最长,无法利用档案救援软件救回。

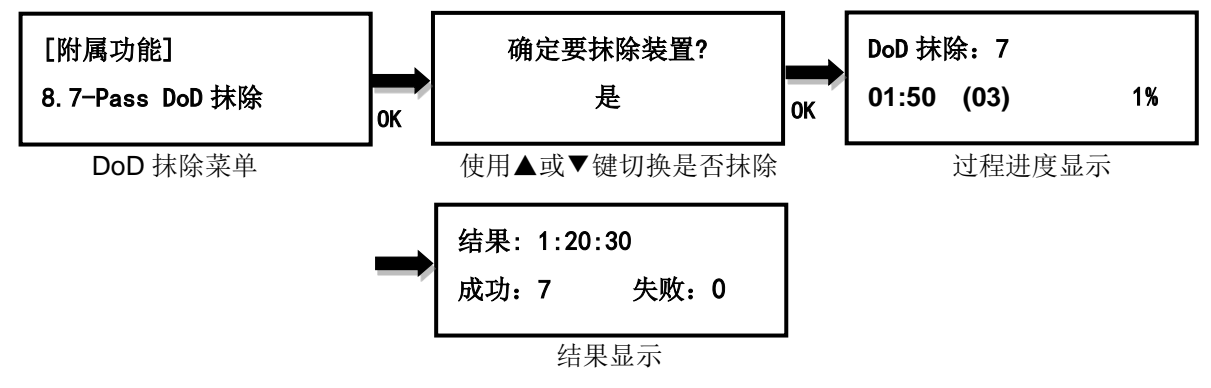

### <span id="page-12-2"></span>**5.9** 盘片数据讯息

显示选定盘片端口上的盘片数据讯息: 盘片容量、文件系统格式及已使用的空间大小。

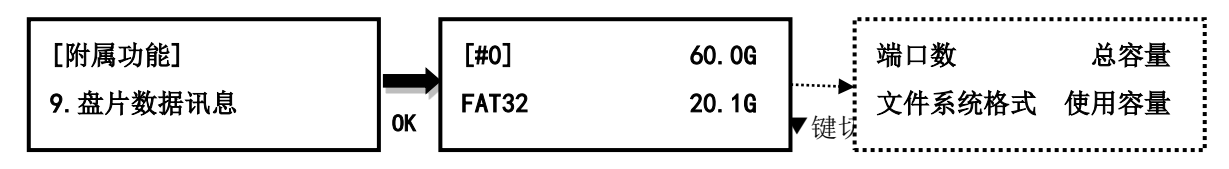

### <span id="page-13-0"></span>**5.10** 盘片讯息

显示选定端口上的盘片型号等信息,信息如下:硬盘型号、韧体版本、硬盘序号、装置开关次 数、通电时数、重新寻址事件数、脱机扫描不可修正数、寻轨错误率、硬盘温度。

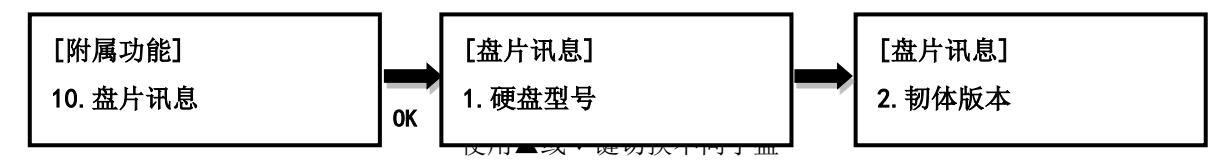

## <span id="page-13-1"></span>**5.11** 系统讯息

显示拷贝机的基本信息,包含控制器型号、序号及韧体版本。

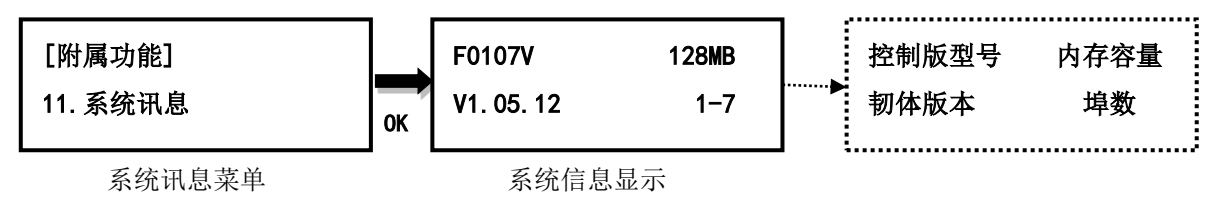

# <span id="page-13-2"></span>**5.12** 系统韧体升级

必要时可利用此功能升级拷贝机的韧体版本。完成后系统会自动关机后重新启动,开机完成后, 即以新韧体运作(更新过程中,请勿自行重开机或关机)。更新前请先从制造商取得适当的韧体 更新档案,将非压缩过的韧体更新档案存在母盘根目录**(**请勿将档案存在子目录中**)**,并插入母 盘端口 。

# 请注意:母盘的文件系统格式需为 **FAT32**。

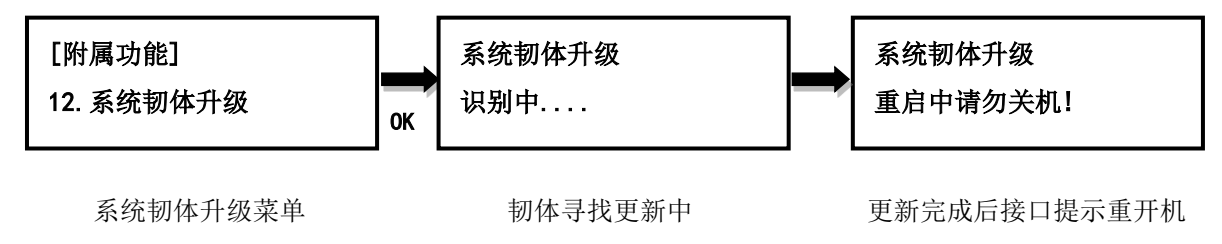

# <span id="page-13-3"></span>**6.** 系统设定

# <span id="page-13-4"></span>**6.1** 拷贝区域

设定母盘中要拷贝到子盘的区域。可选择系统及数据区域、百分比、分区及全部区域默认为系 统及数据区域。

### 系统及数据区域

分析母盘中文件系统的格式。若为 FAT16, FAT32, exFAT, NTFS 或 Ext2,Ext3, Ext4(Linux), HFS/HFS+(Mac)则可选用此设定做拷贝, 仅拷贝具有数据的区域, 而不是拷贝全部区域, 以 节省拷贝的时间。举例说明, 母盘容量 8GB, 但使用空间仅有 FAT32 格式的数据 50MB, 此 时仅会拷贝这 50MB 的数据到子盘中,大大缩短了原先要完全复制 8GB 空间的拷贝时间。

#### 百分比

复制所选择的百分比区域,可设定开始及结束百分比。

#### 所有分区

复制已分区格式化的区域,未分区的区域不进行拷贝。

#### 全部区域

复制母盘内的所有内容至子盘,包含可辨识及不可辨识格式的数据及空白区域。此设定能适用 于母盘中有无法辨识文件系统格式的数据。举例说明, 母盘容量 8GB, 虽然使用空间仅有无 法辨识文件系统格式的数据 50MB, 仍需将全部 8GB 的内容复制到子盘中, 因为无法取得正 确的有效数据区域。

#### <span id="page-14-0"></span>**6.2** 执行异步动作

设定要开启或关闭异步功能。默认为关闭异步功能。

#### **(**同步及异步动作的详细操作与说明请参阅本说明书第Ⅲ章节部分**)**

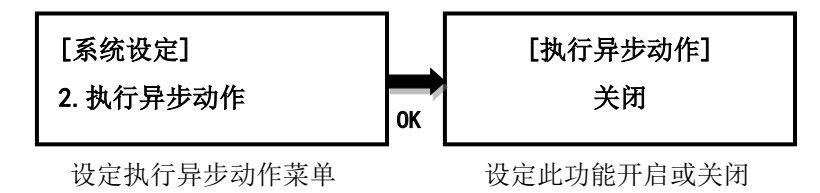

#### <span id="page-14-1"></span>**6.3** 拷贝到较小的装置

设定当子盘的容量小于母盘容量的状况发生时执行部份拷贝或是不执行拷贝。默认为执行部份 拷贝。

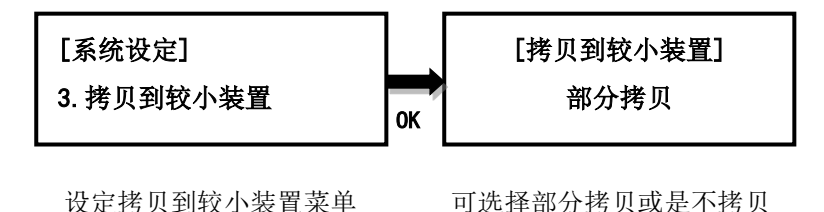

#### <span id="page-15-0"></span>**6.4** 未知格式应对

设定要拷贝或是跳过不拷贝未知文件系统格式的数据。若设定为忽略,则母盘中未知格式的数 据将不会被拷贝到子盘中。默认为拷贝。

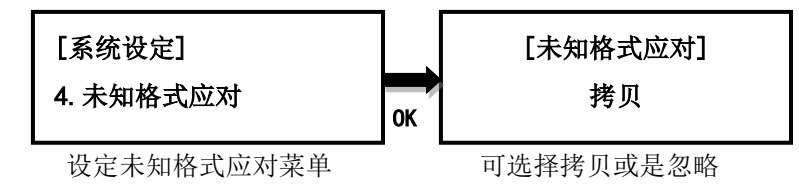

#### <span id="page-15-1"></span>**6.5** 拷贝前先容量测试

设定开启或关闭在拷贝前先执行实际容量测试功能。默认为关闭。

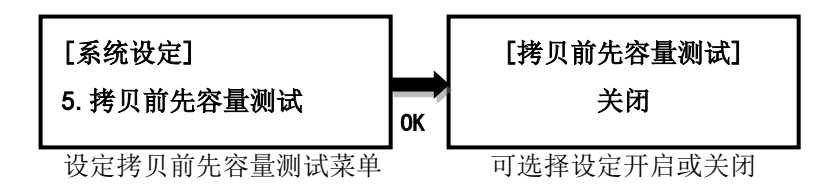

#### <span id="page-15-2"></span>**6.6** 设定慢速剔除门坎

设定系统在执行拷贝或比对相关任务时,当有子盘速度过慢而拖慢整体任务执行速度时,此机 制即会启动。其机制如下:若某一子盘之工作速度低于设定值,且连续低于设定秒数,系统将 会自动停止此子盘之任务执行,并以红灯闪烁表示之。共有三个参数设定。

读取**:**设定最慢读取速度,可设定值为关闭、**1MB/s~35MB/s**,默认值为关闭。

写入: 设定最慢写入速度,可设定值为关闭、**1MB/s~35MB/s**,默认值为关闭。

持续时间**:** 设定连续低于读取/写入设定值的持续时间,可设定值为 **1~20sec**,默认值为 **5sec**。

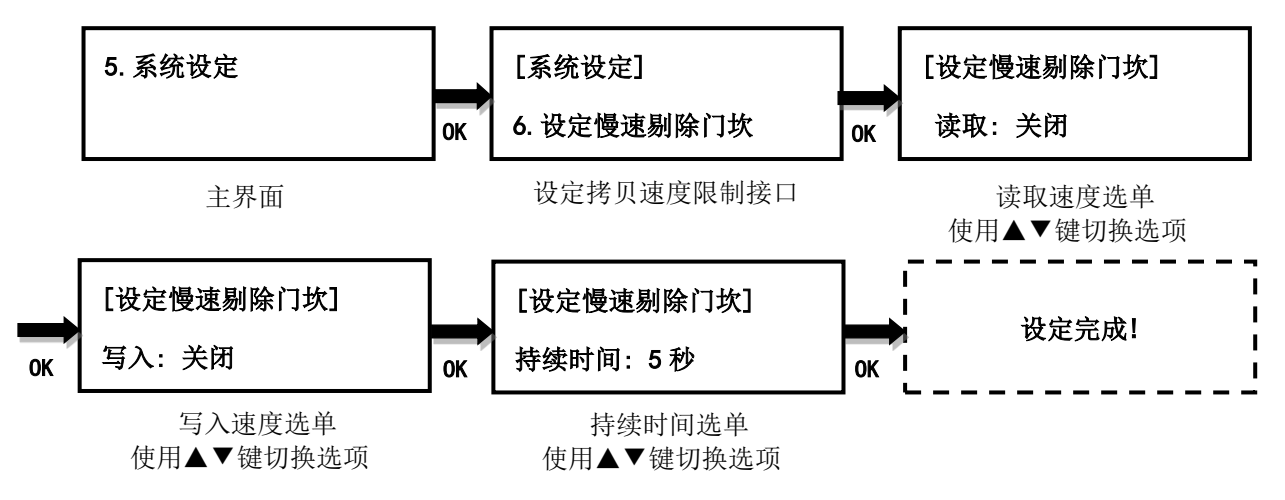

### <span id="page-15-3"></span>**6.7** 设定格式化格式

此设定为 5**.3.**容量筛选**+**格式化之参数设定,进行格式化时文件系统之格式,分:根据容量、 FAT16、FAT32 及 exFAT。默认为依容量。

根据容量:当盘片容量小于等于 2GB 时,自动选择 FAT16,当盘片容量介于 2GB~32GB 时, 自动选择 FAT32,当大于 32GB 时则选择 exFAT。

**FAT16**:选择 FAT16 之文件系统格式。

**FAT32**:选择 FAT32 之文件系统格式。

**exFAT**:选择 exFAT 之文件系统格式。

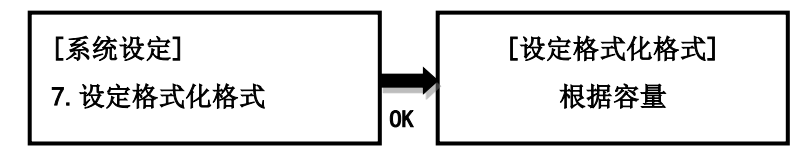

#### <span id="page-16-0"></span>**6.8** 设定容量门坎

此设定为 **4.3.**容量筛选**+**格式化之参数设定,共有三项设定。 容量:设定盘片之标示容量,可设定范围为:*128MB*~*2T*、母盘容量,默认读写皆为关闭

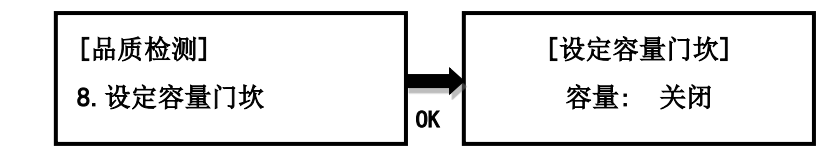

上限:设定容许实际容量与标示容量误差百分比的上限,可设定范围为:1~50%、无限制与 完全相同。

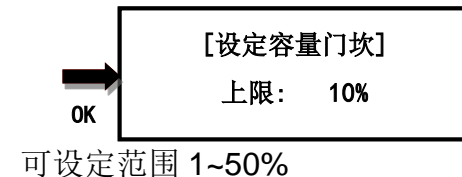

下限:设定容许实际容量与标示容量误差百分比的下限,可设定范围为:1~50%、无限制与 完全相同

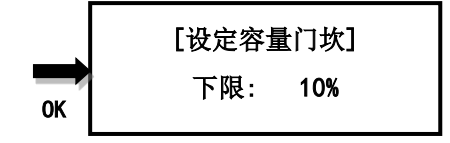

单位: 可设定 1M=1000k 与 1M=1024k 两种。

OK [设定容量门坎] 单位: 1M = 1000K

举例说明,若容量设定 8GB(标示容量), 上限设定 10%, 下限设定 10%, 测得的实际容量仅 有 7GB, 其误差值为 12.5%, 超过设计容许值, 将判定为不通过测试。

#### <span id="page-17-0"></span>**6.9** 显示模式

设定显示方式,自动、基本型、显示进行时间及进阶型。基本型显示整体拷贝进度,显示进行 时间是显示目前已耗时间,进阶型则显示目前拷贝进度最快及最慢的子盘端口及其进度。设定 为自动时,当操作模式设定为同步时,则为显示进行时间,异步为基本型,默认为自动。

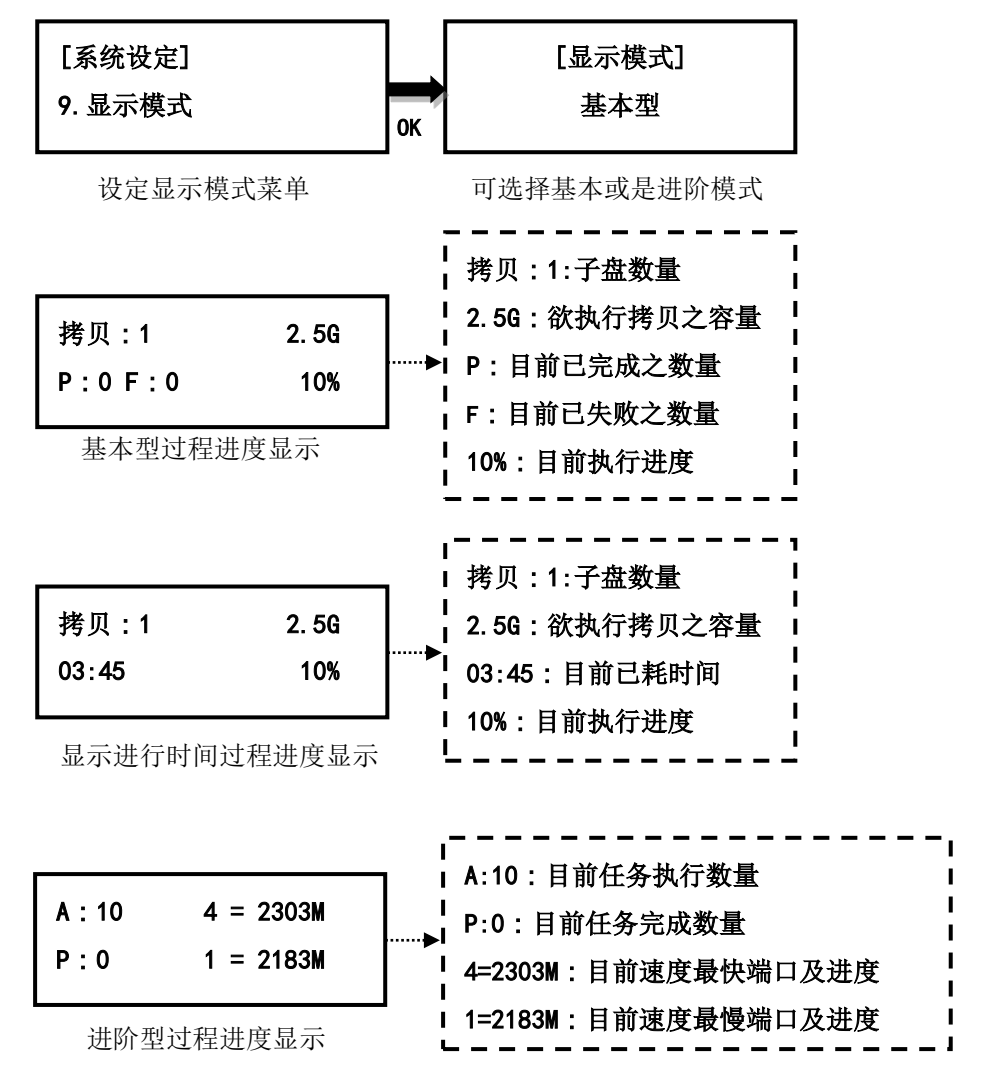

#### <span id="page-17-1"></span>**6.10** 开机直接启动项目

设定开机后的选单位置:复制、数据抹除、质量检测、附属功能及系统设定。预设为复制。

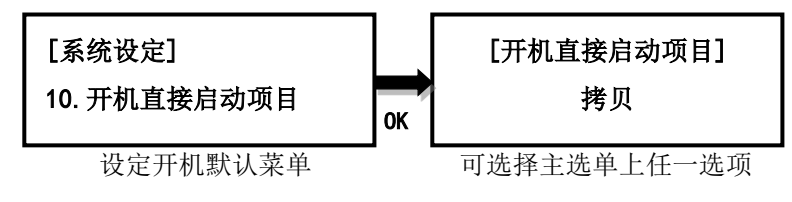

#### <span id="page-18-0"></span>**6.11** 按键声

设定开启或关闭按键及警示声: 开启、关闭、仅警告时鸣响。默认为开启。

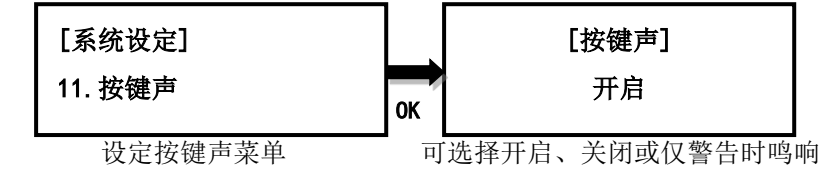

### <span id="page-18-1"></span>**6.12** 任务耗时

设定任务结束后是否显示任务耗时。默认为开启。

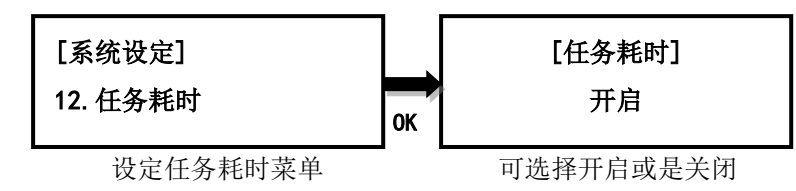

#### <span id="page-18-2"></span>**6.13** 设定开机密码

可设定开机时密码,密码为 6 个字符。

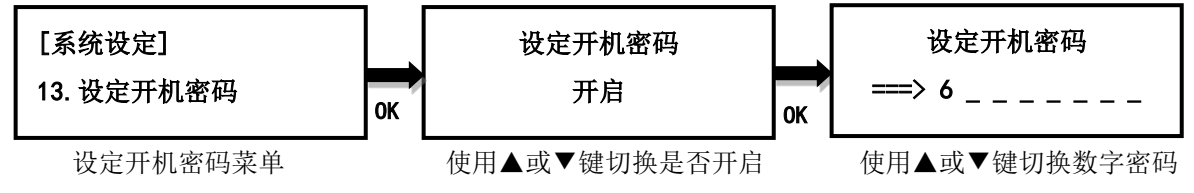

### <span id="page-18-3"></span>**6.14** 设定进入系统设定密码

可设定进入系统设定时的密码,密码为 6 个字符,设定完成,待重新启动后生效。

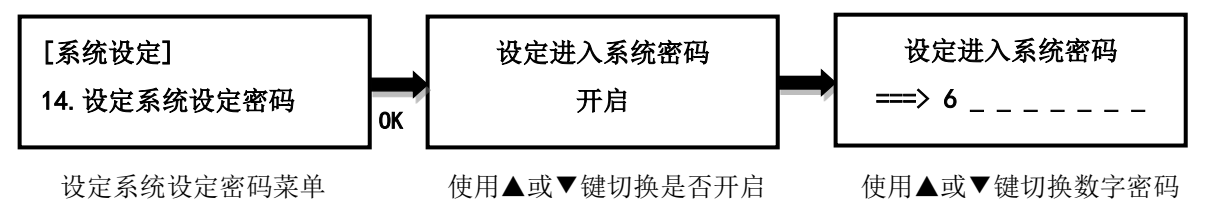

#### <span id="page-18-4"></span>**6.15** 显示语言

设定菜单的语言。默认为中文。

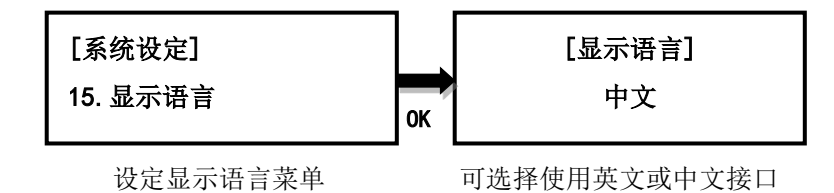

<span id="page-18-5"></span>**6.16** 恢复出厂设定

能重置拷贝机到原厂设定。

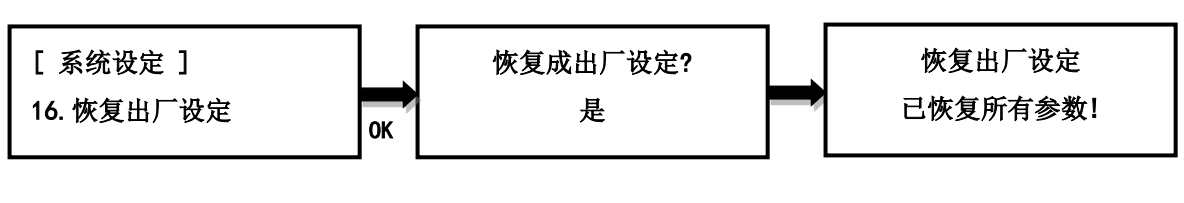

<span id="page-19-0"></span>

设定恢复出厂设定菜单 使用▲或▼键切换是否执行 显示已恢复成功

### **6.17** 效能设定

设定拷贝时的效能模式:快速模式、平衡模式及兼容度模式。快速模式以最快速度执行任务, 但可能与部份厂牌盘片不兼容。平衡模式以较稳定的速度执行任务,与部份厂牌盘片不兼容的 机会会降低。兼容模式以最稳定速度执行任务,几乎可与任何盘片兼容。默认为快速模式。

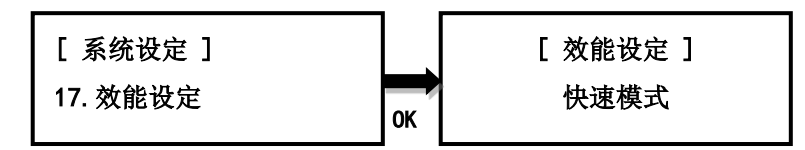

# <span id="page-20-0"></span>**V.** 故障排除

当您机器发生故障或使用上有疑虑,可先查见下列相关问题及初步进行排除,若仍有问题,可 与 EZ Dupe 技术支持部连系,连系方式可至 EZ Dupe 官网查询。

#### **Q1**:为何打开电源开关后,屏幕没显示且机器无任何反应**?**

- A: 1. 请确认电源线与机器紧密连接,且电源插座可正常工作。
	- 2. 请检查机器电源电压选择开关是否位于正确位置 110V 或 220V,请依当地电压调整。
	- 3. 请确认电源线无损坏。

### **Q2**:为何机器无法辨识硬盘**?**

- A: 1. 请确认硬盘可正常使用,可于计算机上测试。
	- 2. 请将硬盘插入不同端口测试,若有部份端口可辨识,部份端口不行,则可能是某些端 口使用过久,造成接触不良,请送维詯。若每个端口皆无法辨识,则可能是相同性问题, 请于主选单 5.系统设定->15.效能模式,将效能设定为兼容模式。若仍无法辨识,则该硬 盘可能质量较差,无法兼容本拷贝机使用,请更换其它厂牌。

#### **Q3**:为何拷贝失败率很高**?**

- A: 1. 硬盘的质量可能不佳,请更换不同厂牌测试。
	- 2. 机器使用时间较久,造成端口接触不良,请送厂检测。

### **Q4**:为何拷贝速度很慢**?**

A: 1. 拷贝速度取决于硬盘的写入速度,当硬盘的写入速度较慢时,则拷贝速度就会变慢。 2. 可能所有的子盘中有某个较慢的硬盘,将其移除,可能可加快速度。最慢之硬盘口数 可从屏幕下排中的()内查看。

#### **Q5**:为何拷贝完后,硬盘无法正常使用**?**

A: 拷贝过程中, 拷贝机将数据正确传输到硬盘控制器, 硬盘控制器再将数据写入内存中, 可 能在这写入过程中发生错误,或是硬盘的内存有坏块,无法正常写入。建议可使用比对功 能来确保拷贝至子盘的数据 100%与母盘相同。

#### **Q6**:为何拷贝失败**?**

- A: 1. 母盘数据无法正常读取。可能该硬盘质量不良或是有坏块,此时所有子盘的拷贝动作 将停止。
	- 2. 子盘数据无法正常写入。可能该硬盘质量不良或是有坏块,此时该子盘的拷贝动作将

停止,其余子盘持续拷贝。

# **Q7**:为何无法更新韧体**?**

A: 1. 不同机器有不同更新档,请确认您的更新档无误。

2. 请确认使用的硬盘文件系统无 FAT32, 并确认更新档未经压缩(扩展名为.BIN), 且置放 于硬盘的根目录上。